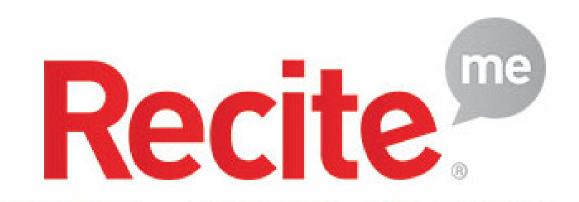

## **Assistive Toolbar**

The Recite Me cloud-based assistive technology toolbar allows web visitors to customise your digital content, so that they can consume it in ways that work for them.

#### **Text Options**

Decrease: This will decrease the text size

Font: You can change the font that displays on the page

Increase: This will increase the text size

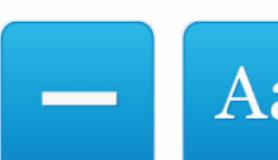

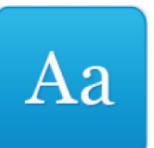

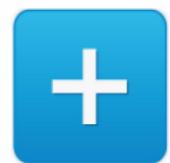

#### Dictionary, Translation & Magnifier

**Dictionary:** Highlight and click on this to find the definition of

the word

Language: Translate text into a different language

Magnifier: Click and drag the magnifying glass to magnify

text on the screen

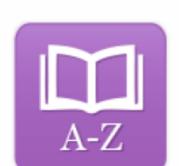

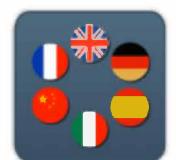

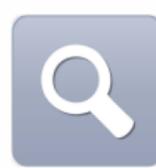

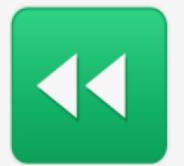

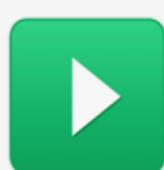

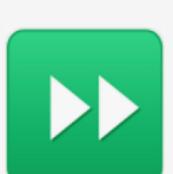

### **Play Audio**

**Back:** Rewind to the previous paragraph of text

Play: Click the Play button to read the text aloud

Forward: Skip forward to the next paragraph of text

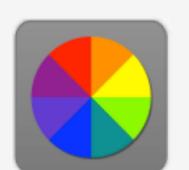

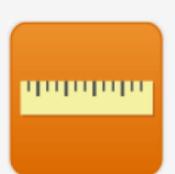

orem ipsum dolor amet, consectetu dipiscing elit. Nul. nperdiet at lacus c icidunt. Maecena

#### Colour, Ruler & Screen Mask

Colour: Change the background, text and link colours

Ruler: Click to enable the reading ruler

Screen Mask: Will create a letterbox for focused viewing of a

section of the page

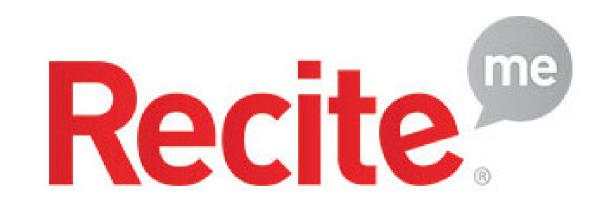

#### **Settings**

**Settings:** Adjust your Recite settings

**Reset:** This will restore the default settings

User Guide: Will give you an overview of the Recite Me

**Toolbar Features** 

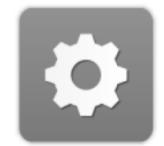

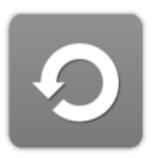

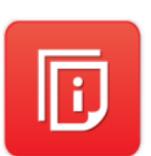

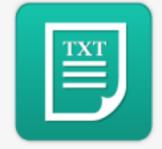

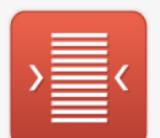

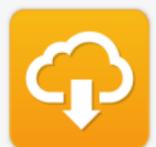

# Plain Text Mode, Margins & Audio Download

Text Mode: Remove images and view in plain text mode

**Margins:** Change the text dimensions by narrowing the width of the text column

**Download Audio:** Highlight the text then click the button to download text as an audio file

#### **Keyboard Shortcuts**

**Tab** to move to the next toolbar button.

**Shift+Tab** to go backwards

**Spacebar** to select a button and to change toggles

ctrl+right - play next element

ctrl+left - Play previous element

ctrl+alt+p - play the current element

ctrl+alt+f - show font menu

ctrl+alt+c - show theme menu

ctrl+r - Enable/Disable ruler

ctrl+d - Enable/Disable dictionary

ctrl+l - Show translation languages

ctrl+x - Enable/Disable text-only mode

ctrl+m - Show page margin settings

ctrl+shift+o - Show/Disable settings menu

ctrl+s - Save settings

# VISIT <u>WWW.RECITEME.COM</u> FOR MORE INFORMATION!